# **ГАРАНТИЙНЫЙ ТАЛОН**

#### **На устройство переадресации вызова** ЦФРЛ.468369.114

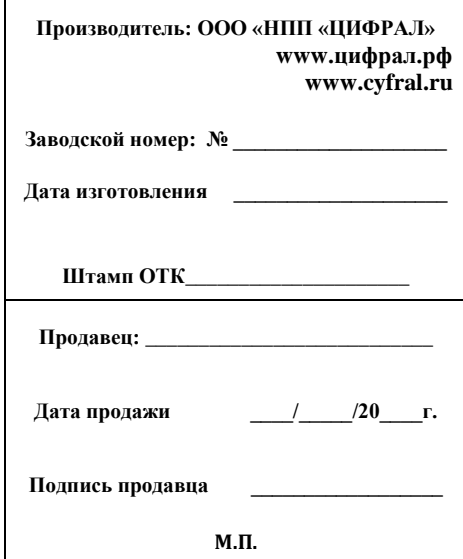

К комплектации и внешнему виду устройства претензий не имею

**[покупатель]**

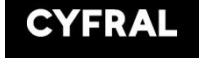

# **Устройство переадресации вызова ЦИФРАЛ**

Руководство по эксплуатации V1.4 ЦФРЛ.468369.114 РЭ

#### **1. ОПИСАНИЕ И РАБОТА 1.1 НАЗНАЧЕНИЕ**

Устройство переадресации вызова ЦФРЛ.468369.114 (далее по тексту - Устройство) предназначено для переадресации вызова на мобильный телефон с блоков вызова ЦИФРАЛ CCD – 2094.1, ЦИФРАЛ ССD-2094.3 и всех модификаций.

**Устройство работает только с одним блоком вызова и только с одним коммутатором КМГ-100 (100 абонентов). Для корректной работы на 200 абонентов (на LU1 и LU2 одновременно) необходимо использовать 2 устройства переадресации вызова по 1 устройству на каждый коммутатор КМГ – 100 (100 абонентов).**

**Устройство не предназначено для работы в системах ограничения доступа, где при помощи сумматоров (С-01, С-02) объединяются блоки вызова .**

Основные функции:

- Переадресация вызова на мобильное устройство (GSM канал связи);

- Возможность тел. разговора;

 $\overline{\phantom{a}}$ 

- Возможность удаленного открывания двери (4 абонента на 1 квартиру);

- Возможность регулировки времени срабатывания переадресации на телефон от 0 до 36с ( с интервалом 4 сек).

# **1.2 ТЕХНИЧЕСКИЕ ДАННЫЕ**

| 1. Напряжение питания, В.                                   | 1215B                          |
|-------------------------------------------------------------|--------------------------------|
| 2. Потребляемая мощность, Вт, (не менее)                    | 2.5                            |
| 3. Габаритные размеры, мм, (не более)                       | 180x90x42                      |
| 4. Масса нетто, кг, не более                                | 0,25                           |
| 5. Диапазон рабочих температур                              | $+5^{\circ}$ C $+45^{\circ}$ C |
| 6. Максимальная влажность при температуре +35°С             | 95%                            |
| 7. Максимальное сопротивление линии связи абонента, Ом, (не | 30                             |
| более)                                                      |                                |
| 1.3 КОМПЛЕКТ ПОСТАВКИ                                       |                                |
| Наименование                                                | Кол-во                         |
| 1. Устройство переадресации вызова (ЦФРЛ. 468369.114)       | $1 \text{ mT}$ .               |
| 2. Руководство по эксплуатации                              | $1 \text{ mT}$ .               |
| 3. Коробка упаковочная                                      | $1 \text{ mT}$ .               |
| 4. Антенна GSM (SMA)                                        | ∗                              |
| 5. Карта памяти micro sd                                    | $\ast$                         |

 <sup>\*</sup> Поставляется отдельно, по запросу (в стандартный комплект поставки не входит).

#### **2. ПРАВИЛА ПОДКЛЮЧЕНИЯ И ПОЛЬЗОВАНИЯ.**

Габаритные и установочные размеры устройства показаны в Приложении В (стр.11).

Перед установкой и использованием устройства необходимо произвести подготовку и настройку устройства.

Первоначально необходимо снять крышку устройства. На печатной плате расположен разъем для установки SIM карты формата miniSIM, с обратной стороны печатной платы расположен разъем для карт micro SD.

Подготовка карты памяти осуществляется при помощи приложения для записи телефонов на каждую квартиру (до 5 номеров). Приложение доступно в 2 вариантах: для установки на компьютер (Windows 7 64bit, Windows 8 64bit, Windows 10 64bit) , а также для установки на смартфон (версия Android не ниже 5).

После записи файла\*, созданного при помощи приложения, на карту памяти, карта может быть установлена в соответствующий разъем устройства.

Полное описание работы с приложением для записи номеров на каждую квартиру представлено в Приложении А (стр.6).

**Приложение для работы с устройством предоставляется вместе с картой памяти micro SD. В случае приобретения устройства без карты памяти необходимо обратиться в техподдержку на предприятие – изготовитель (Техподдержка: +79065018484 , Skype: cyfral-info , e-mail : kb@cyfral.ru ).**

## **2.1.1 НАСТРОЙКА ИЗДЕЛИЯ.**

1) Вставьте SIM карту (подходят карты стандарта miniSIM операторов Билайн, МТС, Мегафон);

2) Установите карту micro SD с записанным на нее файлом (*settings.txt*\*).

3) Подключите антенну;

 $\overline{\phantom{a}}$  ,  $\overline{\phantom{a}}$  ,  $\overline{\phantom{a}}$ 

4) Подключите питание от отдельного стабилизированного источника питания –12В;

После включения питания, должны загореться светодиоды (HL1 – HL3):

- HL2 – Индикация питания, горит постоянно при подаче питания –12В

- HL3 – Индикация состояния GSM- сети.

- HL1 – Индикация состояния устройства (загрузка).

При подаче питания модуль производит автонастройку и перезагрузку, после чего он готов к работе. Во время загрузки модуля (до 10с) непрерывно горят светодиоды HL2 и HL3, светодиод HL1 мигает с периодичностью 0,5с .

После загрузки устройства светодиод HL3 начинает мигать с интервалом 2с, что сигнализирует о том, что устройство перешло в рабочий режим.\*\*

После настройки изделия подключите устройство согласно приведенной схеме подключения (Приложение Б ,стр.8-10). После ввода на блоке вызова нужной квартиры на номер моб. телефона соответствующий этой квартире будет произведен звонок (см. Приложение А, стр.6).

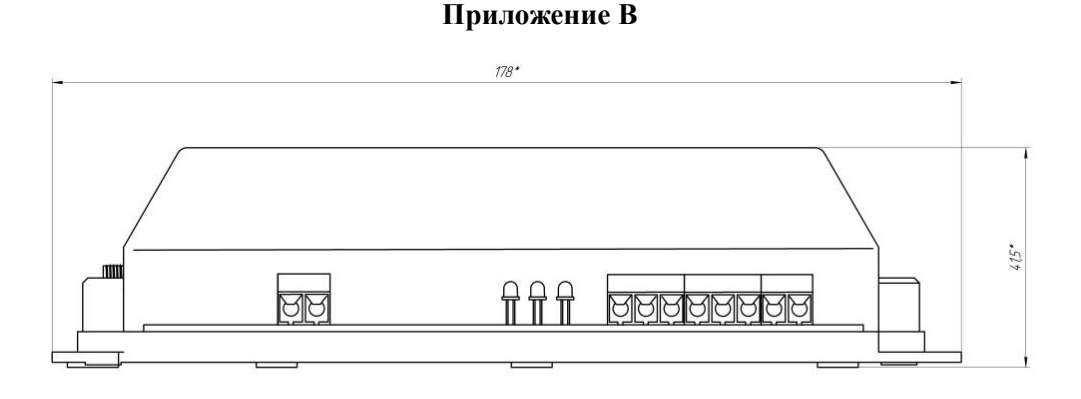

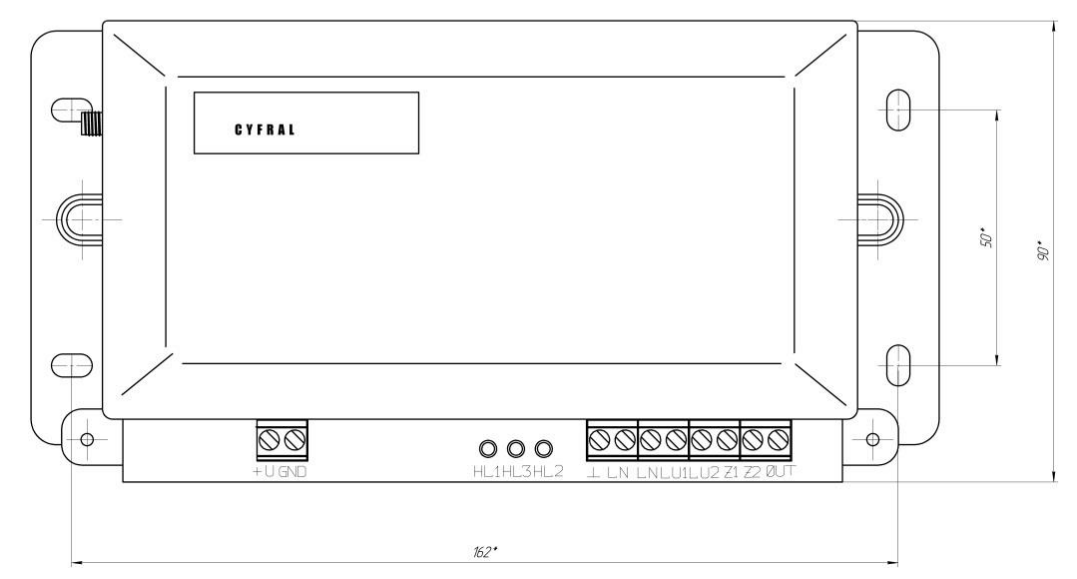

Рис. 9 Габаритные размеры устройства

<sup>\*</sup> Имя файла не должно меняться. Файл с изменённым именем устройство не воспримет как исходный.

<sup>\*\*</sup> Если при мигании светодиода HL1 постоянно горит светодиод HL3 устройство ищет сеть, если светодиод HL3 не горит, значит устройство не находит сеть.

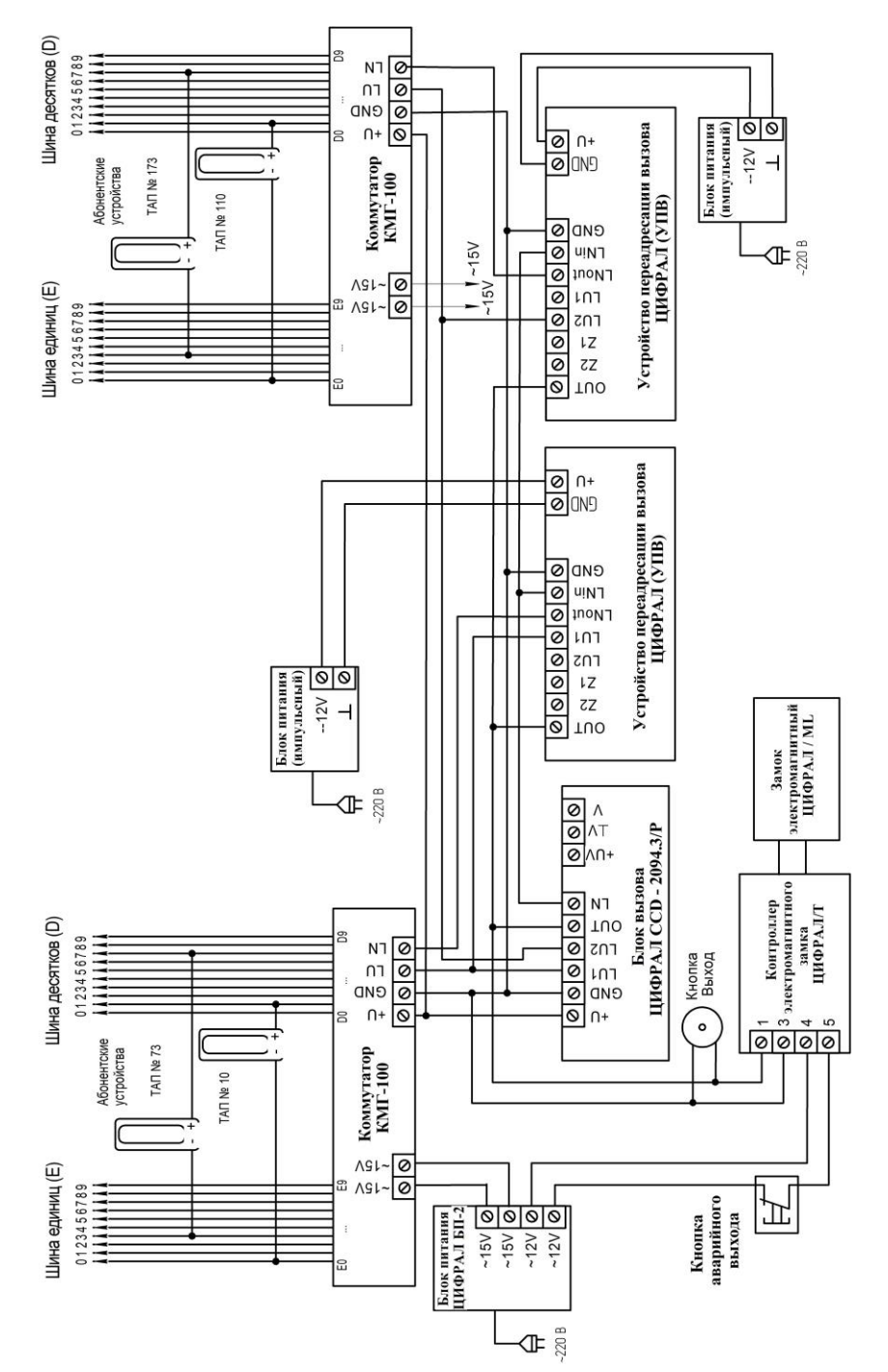

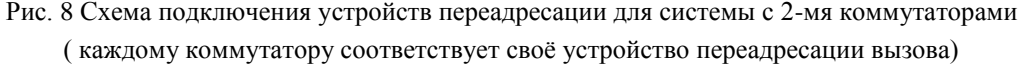

**Аудио переадресация осуществляется согласно установкам, выставленным в приложение. Отсчет времени срабатывания переадресации начинается с момента нажатия кнопки вызов на блоке вызова.**

Прекращение связи между посетителем и абонентом происходит по истечении 30c или ранее, при завершении разговора абонента с посетителем (время вызова во время разговора не входит).

Для открывания двери с телефона необходимо в момент разговора набрать на моб. устройстве "1" после чего произойдет открывание двери.

Если с телефона позвонить на номер сим карты, которая установлена в устройстве переадресации, то также произойдет открывание двери. Данная возможность доступна всем телефонам, внесенным в «белый» список (Приложение А, стр. 6-7).

Регулировка громкости звука осуществляется при помощи подстроечных резисторов R50 (грубо) и R69 (точно).

**Важно!!! При включенном питании (--12В) запрещается подключать кабель USB . Если устройство подключается к компьютеру через кабель USB, обязательно проверьте отключено ли питание .**

#### **Дополнительные регулировки:**

\_\_\_\_\_\_\_\_\_\_\_

Переадресация вызова осуществляется только при условии, что абонентская трубка правильно уложена. Если после вызова квартиры абонентская трубка поднята, переадресация вызова на мобильное устройство осуществляться не будет.

В случаях, когда при поднятой абонентской трубке все же происходит срабатывание реле, необходимо регулировать напряжение на резисторе R60 (п.2.1.3). Данный эффект может возникать при пониженном напряжении линии Ln, а также при использовании монтажного кабеля с проводом малого сечения или слишком большой длины линии и устраняется корректировкой величины напряжения на подстроечном резисторе R60.

### **2.1.2 ПРИ РАБОТЕ БЕЗ АБОНЕНТСКИХ ТРУБОК.**

Устройство переадресации можно использовать без абонентской трубки. В таком режиме работы в приложении устанавливается время срабатывания равное 0 с. Для корректной работы всех устройств необходимо, чтобы на контактах коммутатора КМГ-100, соответствующих абоненту , присутствовало сопротивление 51 Ом. Для этого на контакты коммутатора необходимо установить резистор с номиналом равным 51 Ом.

Например, при необходимости настроить переадресацию на 25 квартиру, нужно вместо абонентской трубки на контакты D2 , E5 ( 25 квартира) поставить перемычку в виде резистора СF 100 (C1-4) – 51 Ом, 1 Вт  $\pm$ 5%.

<sup>\*</sup>Если система собрана не полностью (не подключен контроллер замка), открывание двери не произойдет, на индикаторе блока вызова не будет сообщения OPEN, вместо этого произойдет сброс звонка..

#### **2.1.3 РЕГУЛИРОВКА НАПРЯЖЕНИЯ.**

При регулировке необходимо добиться того, чтобы значение напряжения на резисторе R60 соответствовало величине 3,3В. Наилучшим способом подстройки является измерение напряжения при помощи цифрового мультиметра для этого необходимо поставить "-" щуп на GND , "+" либо на ножку резистора, либо на переходное отверстие рядом с резистором R60 и резистором R58 (Рис.1, стр. 4 ).

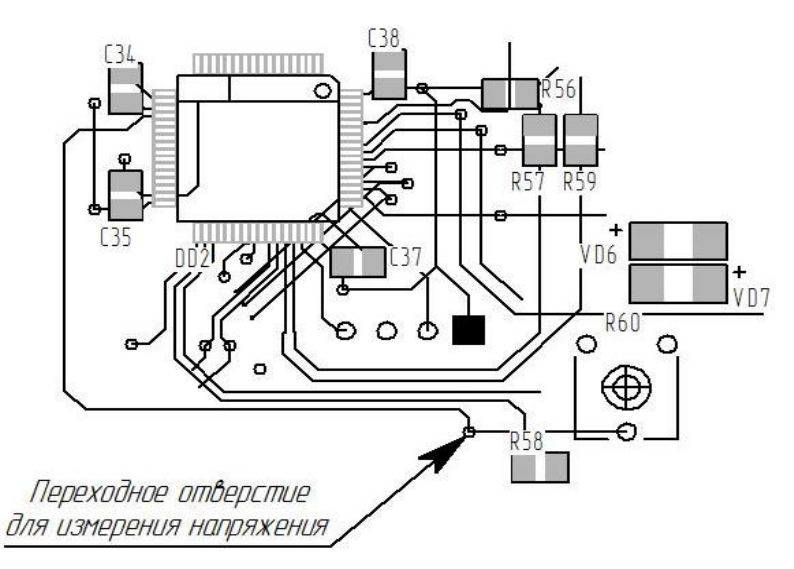

Рис. 1 Регулировка значения напряжения

## **3. МОНТАЖ ИЗДЕЛИЯ**

#### **Общие правила электробезопасности.**

Монтаж устройства переадресации осуществляется квалифицированным персоналом, имеющим надлежащие знания, в соответствии со схемой подключения (Приложении Б , стр.8-10). Неверное подключение приводит к выходу из строя устройства. Монтаж проводить проводами до 30м длиной и сечением не менее 0,35мм2 .

Питание устройства осуществляется от отдельного блока питания. Подключение устройства параллельно с другими изделиями может привести к некорректной работе устройства.

GSM антенна (для стандарта 2G) выбирается из личных предпочтений и особенностей монтажа (необходим разъем SMA(m)). В случаях использования устройства в помещениях с низким уровнем GSM сигнала рекомендуется применять антенну с коэффициентом усиления не менее 5 db. Длина кабеля выбирается в зависимости от конкретной ситуации, учитывая коэффициент затухания сигнала на 1м кабеля - 1.5db.

При монтировании в жилом помещении по возможности избегайте наводок, для этого устанавливайте устройство и антенну отдельно от силового оборудования. Устанавливайте в местах с хорошим уровнем GSM сигнала.

Не допускается прокладка провода GSM антенны в кабель-каналы вместе с силовыми проводами.

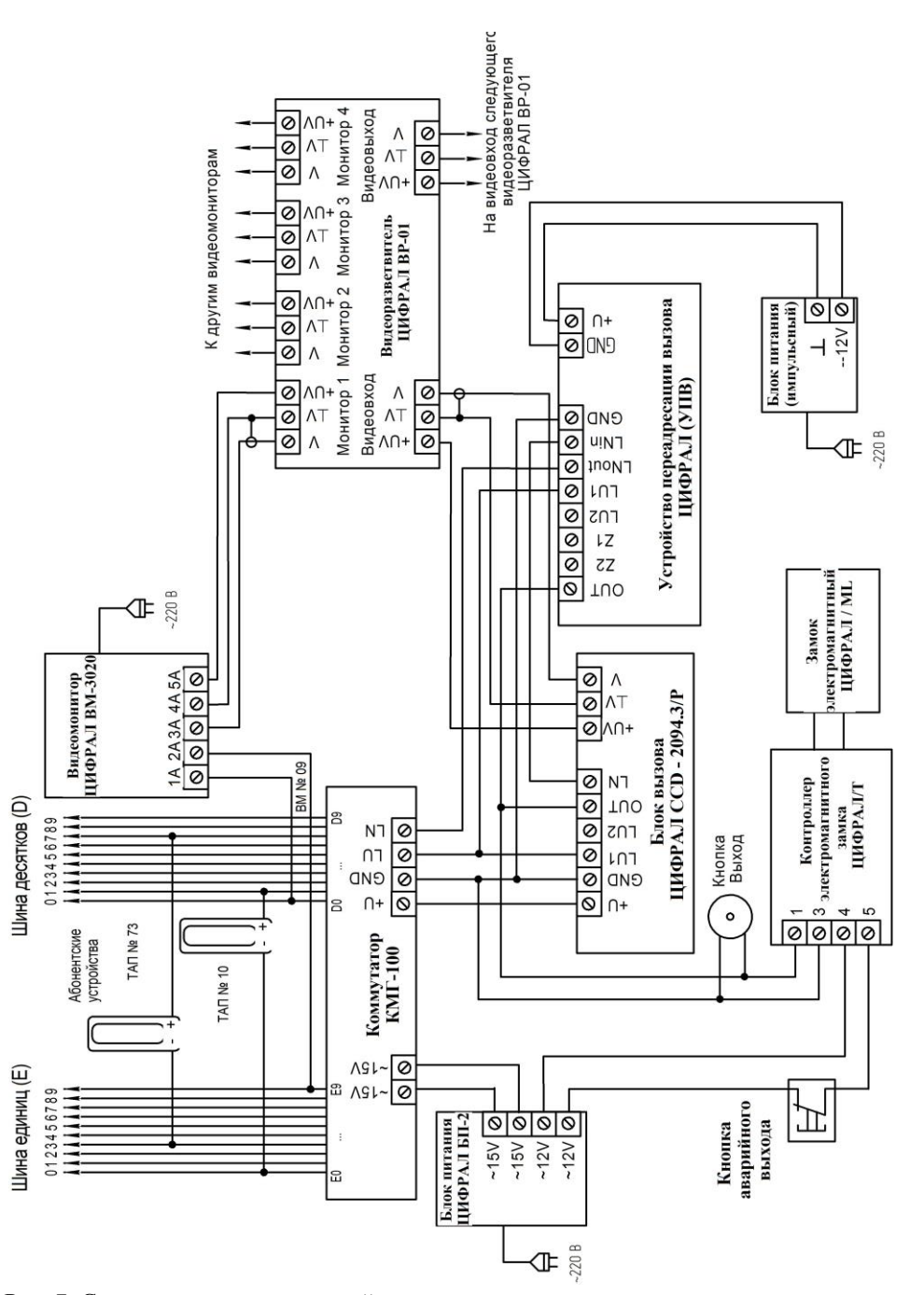

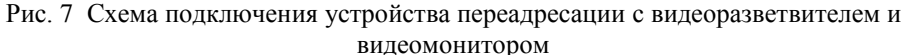

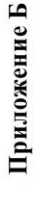

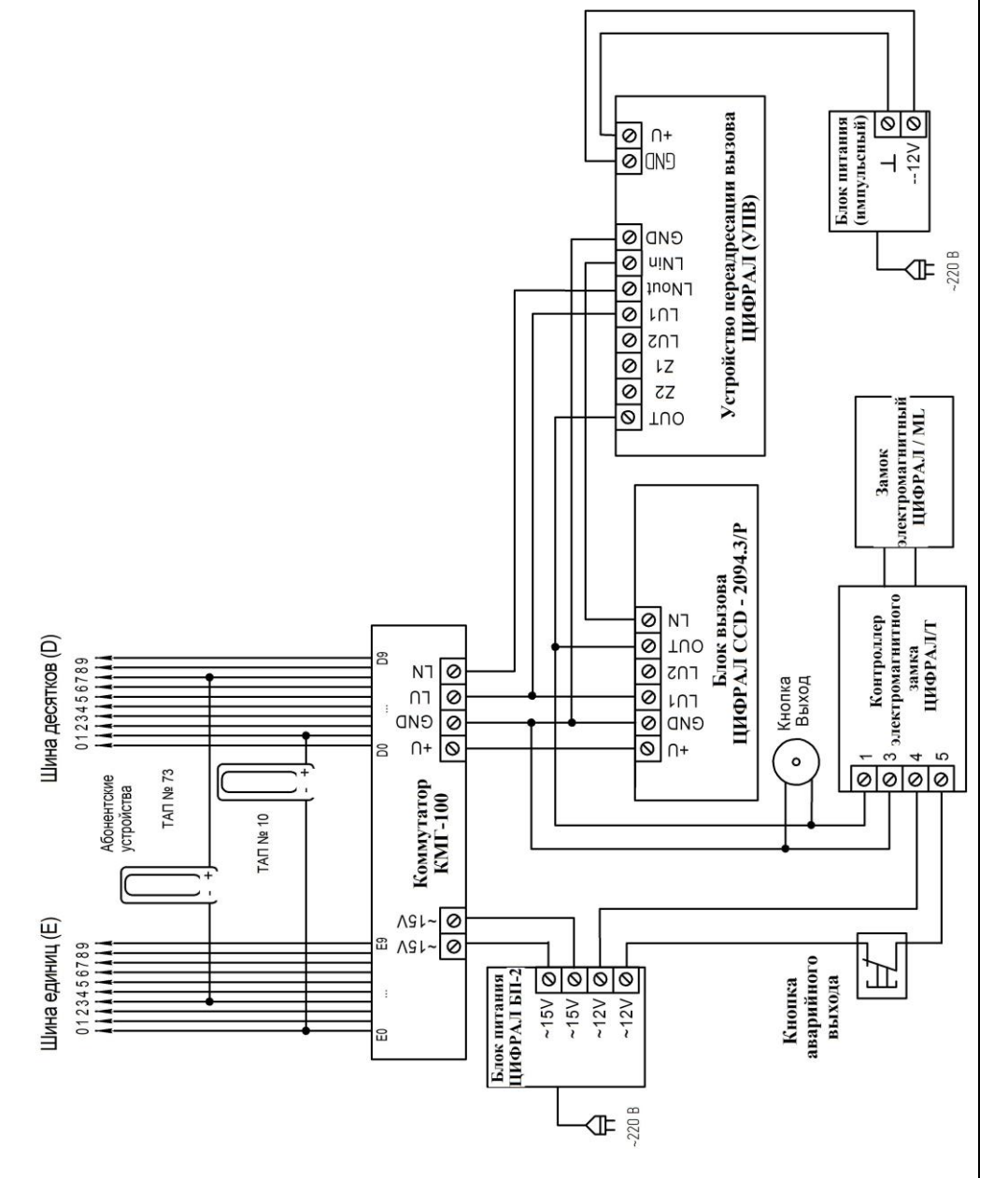

Рис. 6 Схема подключения устройства переадресации

# **4. РАБОТА С ПРИЛОЖЕНИЕМ.**

Для записи номеров телефонов и установки времени срабатывания предназначено ПО. После загрузки ПО открывается окно представленное на рис. 2 , приложение А.

Приложение имеет простой, интуитивный интерфейс и состоит из кнопки выбора папки сохранения файла, кнопки выбора загрузки файла, окна установки количества квартир, кнопки «ок» (см. Рис.2).

# **5. ТРАНСПОРТИРОВАНИЕ И ХРАНЕНИЕ**

Устройство в упаковке завода изготовителя можно перевозить любым видом крытого транспорта. Устройство следует хранить в упаковке завода-изготовителя в закрытых помещениях с естественной вентиляцией при температуре окружающего воздуха от плюс 5 до плюс 45ºС и максимальной влажности не более 95% при температуре плюс 35ºС. Устройство должно быть уложено в индивидуальную тару. Транспортировка на стеллажах на высоте не менее 0,1 м от пола.

# **6. ГАРАНТИЙНЫЕ ОБЯЗАТЕЛЬСТВА**

Подключение устройства переадресации должен выполнять квалифицированный специалист. Монтаж устройства осуществляется в соответствии с прилагаемой схемой подключения (Приложение Б, рис.5-6, стр. 9-10). Неверное подключение приведет к выходу изделия из строя.

Предприятие-изготовитель гарантирует безотказную работу устройства в течение 12-ти месяцев с момента продажи, но не более 18-ти месяцев после даты выпуска при условии соблюдения потребителем правил хранения, монтажа, эксплуатации и рекомендаций, изложенных в настоящем руководстве. В случае обнаружения дефектов, возникших при работе устройства в течение гарантийного срока, предприятиеизготовитель гарантирует бесплатное устранение неисправности. Устройство рассчитано на непрерывную работу в течение 5 лет с момента продажи.

Гарантийный ремонт изделия производится при наличии на нем даты изготовления и штампа ОТК. Пересылка устройства предприятию-изготовителю для ремонта осуществляется за счет покупателя.

Предприятие-изготовитель не принимает претензий на некомплектность и механические повреждения устройства после продажи.

Предприятие-изготовитель не несет ответственности (гарантия не распространяется) за следующие виды неисправностей:

- неисправности, вызванные попаданием внутрь устройства посторонних предметов, веществ, жидкостей;

- неисправности, вызванные использованием нестандартных материалов и запасных частей;

- неисправности, вызванные стихией, пожаром или другими причинами, не зависящими от предприятия-изготовителя.

**ВНИМАНИЕ!** Покупая устройство, проверьте наличие печати, даты продажи и подписи продавца на гарантийном талоне. Если в гарантийном талоне отсутствует печать и отметка о дате продажи, то гарантийный срок исчисляется со дня выпуска устройства заводом-изготовителем

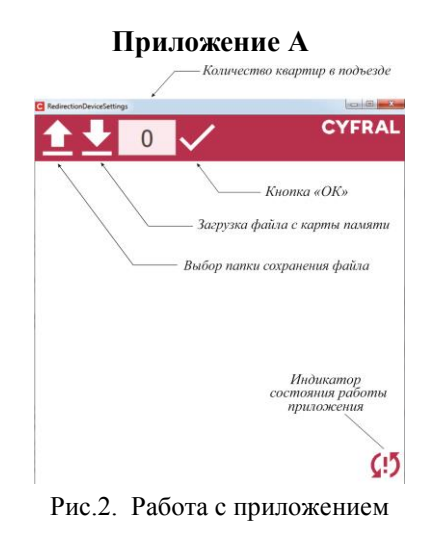

Если необходимо создать новый файл введите количество квартир, соответствующее числу квартир в подъезде, нажмите подтверждение («ок»). После чего окно приложения приобретет следующий вид (рис. 3). Введите номера мобильных телефонов в окнах, соответствующих номерам квартир в формате +79ХХХХХХХХХ , а также установите время срабатывания переадресации от 0 до 36 с (интервалы времени по 4 с).

Устройство также может работать с номерами стационарных телефонов, номера которых устанавливаются приложением в соответствующем формате.

После установки номера и времени срабатывания необходимо поставить «галочку», что определяет активацию настроек\*\*.

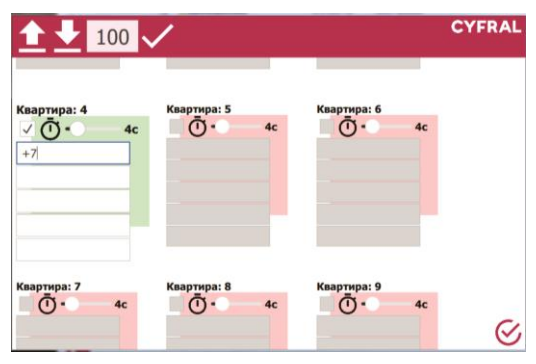

Рис.3. Запись номера абонента на номер квартиры

\*Переадресация будет осуществляться только на номер указанный в первой строчке.

\*\*Окно зеленого цвета указывает, что установка активна, красного цвета, что не активна.

\_\_\_\_\_\_\_\_\_\_

\*\*\* В случае, когда номера квартир в подъезде начинаются не с 1 или же не соответствуют физическому подключению, следует прописывать номера в приложение согласно физическому подключению абонентов (согласно подключению абонентов к коммутатору).

После правильно введенных данных необходимо нажать на кнопку выбора папки сохранения файла ( $\Box$ ), после чего появиться окно (Рис.4). После выбора места сохранения в указанное место сохранится файл в формате txt\*. Созданный файл на карте micro SD характеризует работу устройства.

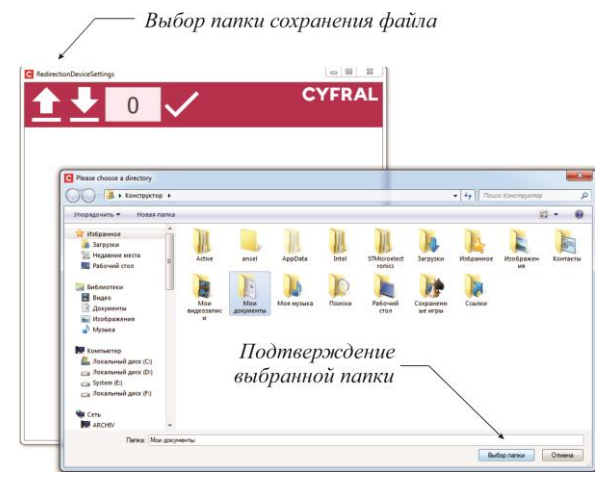

Рис. 4. Сохранение файла для устройства переадресации вызова

Перед тем как приступить к работе с приложением устройства переадресации для установки параметров срабатывания системы **обязательно** ознакомьтесь с информацией для пользователя (Рис. 5) . Информацию также можно найти в приложении на второй странице.

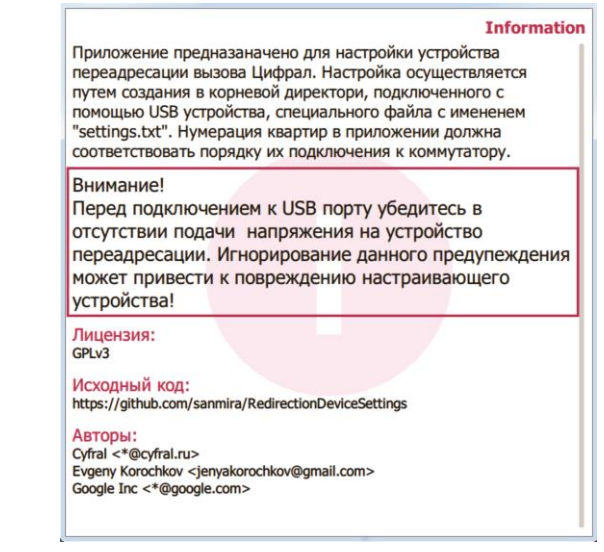

Рис.5. Информация для пользователей

\*Файл хранится в корневом каталоге SD карты

 $\overline{\phantom{a}}$